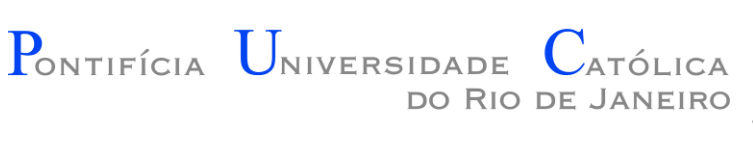

#### Introdução à Engenharia ENG1000

#### Aula 10 – Estruturas Condicionais e Interação em Love2D 2016.1

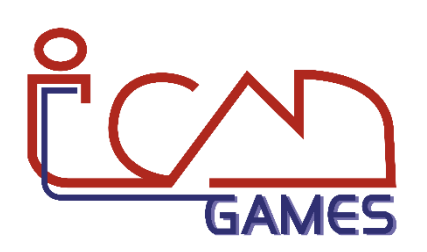

Prof. Augusto Baffa

<abaffa@inf.puc-rio.br>

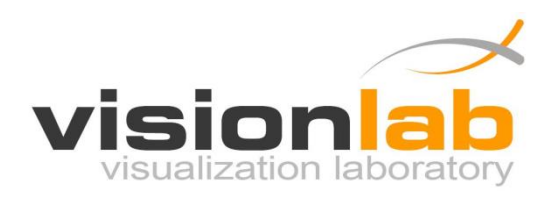

- Na última implementação do "Hello World" fizemos o texto se mover na tela
	- **Problema**: quando a posição do texto passava do limite da tela, o texto sumia (continuava se movendo para longe da tela)
- Com uma estrutura condicional podemos fazer o texto voltar para o inicio da tela.
- Como podemos fazer isso?

```
local px -- posição x do texto
function love.load()
   love.graphics.setColor(0, 0, 0)
   love.graphics.setBackgroundColor(255, 255, 255)
  px = 0end
function love.update(dt)
  px = px + (100 * dt)end
function love.draw()
   love.graphics.print("Hello World", px, 300)
end
```

```
local px -- posição x do texto
function love.load()
  love.graphics.setColor(0, 0, 0)
  love.graphics.setBackgroundColor(255, 255, 255)
  px = 0end
function love.update(dt)
  px = px + (100 * dt)if px > 800 then -- a largura da janela é 800
     px = 0
  end
end
function love.draw()
  love.graphics.print("Hello World", px, 300)
end
```

```
local px -- posição x do texto
function love.load()
   love.graphics.setColor(0, 0, 0)
   love.graphics.setBackgroundColor(255, 255, 255)
   px = 0end
function love.update(dt)
   px = px + (100 * dt)if px > love.window.getWidth() then
      px = 0
   end
end
function love.draw()
   love.graphics.print("Hello World", px, 300)
end
                                        Uma forma mais geral de 
                                        acessar a largura da janela.
                                        Available since LÖVE 0.9.0
                                        and removed in LÖVE 0.10.0
```

```
local px -- posição x do texto
function love.load()
   love.graphics.setColor(0, 0, 0)
   love.graphics.setBackgroundColor(255, 255, 255)
  px = 0end
function love.update(dt)
  px = px + (100 * dt)if px > love.graphics.getWidth() then
      px = 0
   end
end
function love.draw()
   love.graphics.print("Hello World", px, 300)
end
                                         Uma forma mais geral de 
                                         acessar a largura da janela.
                                         Available since LÖVE 0.10.0
```
#### Exercício 1

1. Estenda o programa do exercício da aula anterior criando uma animação que faça com que a nuvem se mova de um lado para o outro da tela. Se a nuvem estiver tampando o sol, então a cor de fundo do cenário deve ficar mais escura.

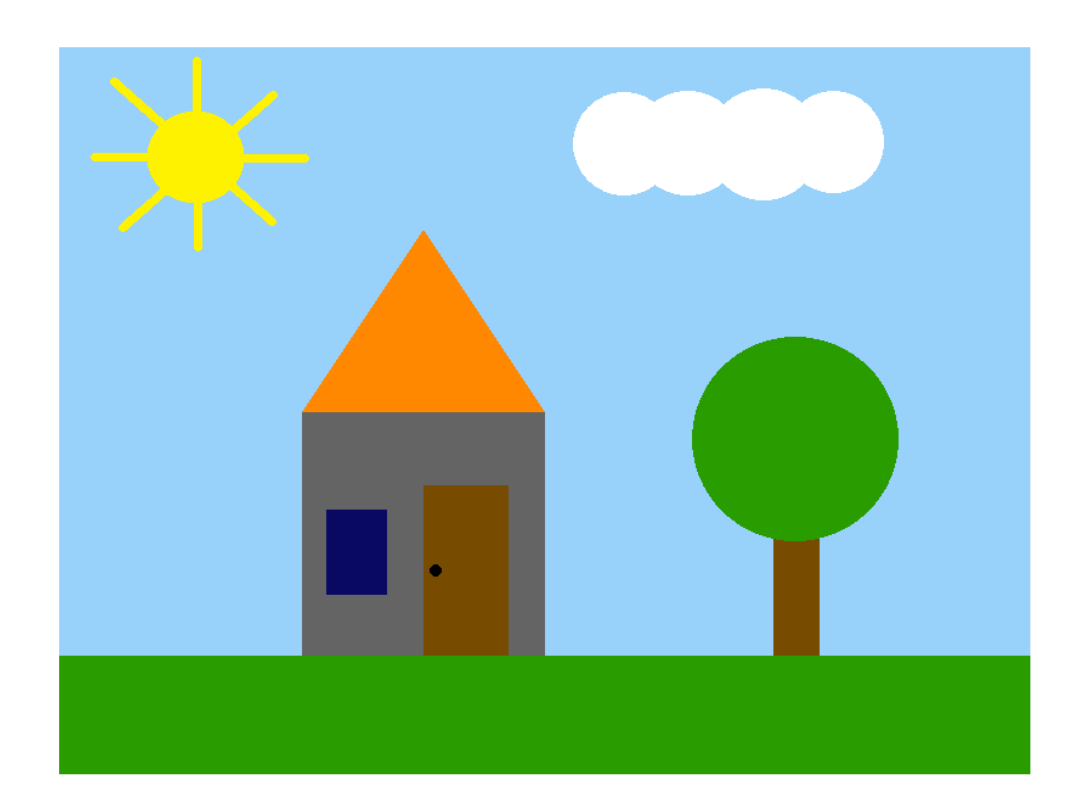

# Módulo love.keyboard

- O módulo love.keyboard contem funções dedicadas a interação pelo teclado.
- É possível verificar se um determinada tecla foi pressionada usando o comando love.keyboard.isDown

love.keyboard.isDown(key)

• A função retorna verdadeiro se a tecla passada como parâmetro estiver pressionada.

# Módulo love.keyboard

- É necessário utilizar uma **estrutura condicional** para verificar se a tecla foi pressionada.
- **Exemplo**:

```
if love.keyboard.isDown("right") then
  px = px + (100 * dt)end
```
• Lista de teclas: <http://www.love2d.org/wiki/KeyConstant>

```
local px -- posição x do texto
function love.load()
   love.graphics.setColor(0, 0, 0)
   love.graphics.setBackgroundColor(255, 255, 255)
  px = 0end
function love.update(dt)
   if love.keyboard.isDown("right") then
     px = px + (100 * dt)end
end
function love.draw()
   love.graphics.print("Hello World", px, 300)
end
```
# Função love.keypressed

• A função love.keypressed é um callback chamado sempre que o usuário pressiona uma tecla no teclado. Permite fazer a leitura do teclado de forma independente.

> love.keypressed( key, scancode, isrepeat ) *Available since LÖVE [0.10.0](https://love2d.org/wiki/0.10.0)*

- Key tecla pressionada
- Scancode código da tecla pressionada
- Isrepeat indica se a tecla é uma repetição

love.keypressed( key, isrepeat ) *Available since LÖVE [0.9.0](https://love2d.org/wiki/0.9.0) and removed in LÖVE [0.10.0](https://love2d.org/wiki/0.10.0)*

#### Função love.keyreleased

• A função love.keyreleased é um callback chamado sempre que o usuário solta uma tecla no teclado. Permite fazer a leitura do teclado de forma independente.

> love.keyreleased( key, scancode ) *Available since LÖVE [0.10.0](https://love2d.org/wiki/0.10.0)*

- Key tecla pressionada
- Scancode código da tecla pressionada

love.keyreleased( key )

#### Exercício 2

2. Estenda o programa do exercício anterior para permitir que o usuário possa movimentar o sol no eixo X e Y usando as setas direcionais do teclado.

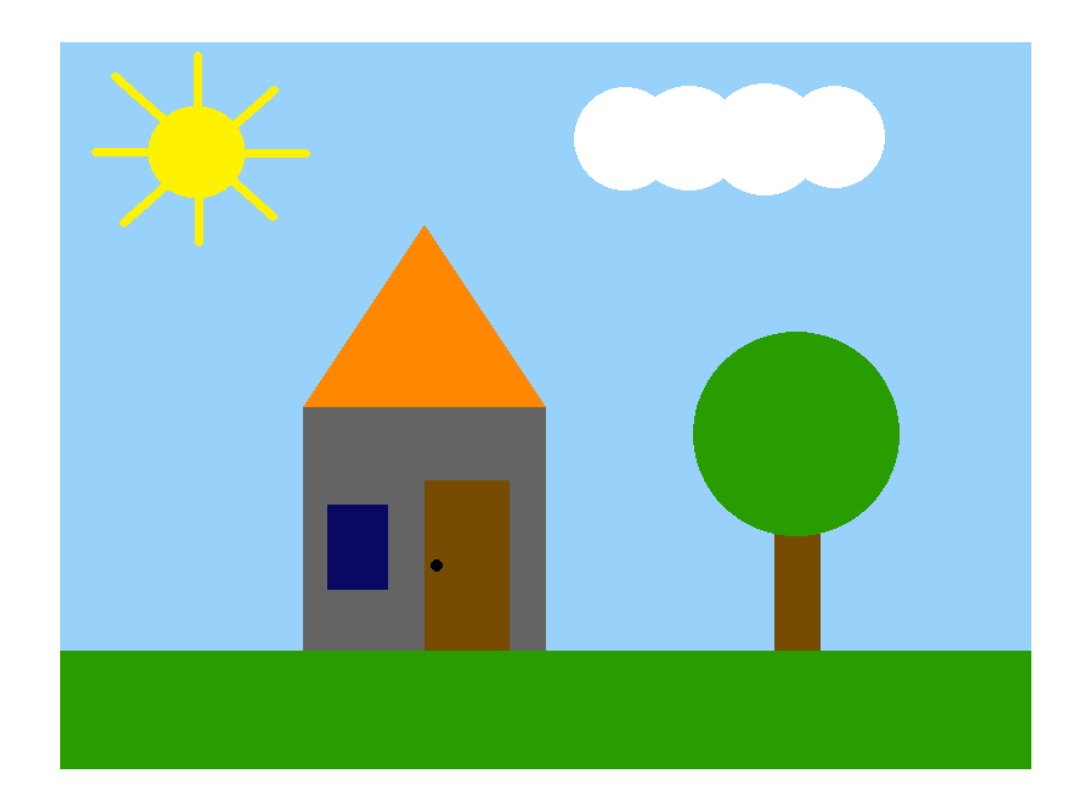

#### Módulo love.mouse

• O módulo love.mouse também permite acessa a posição do através dos comandos love.mouse.getX e love.mouse.getY

love.mouse.getX()

love.mouse.getY()

• As funções retornam a posição do mouse relativa a janela do programa nos eixos X e Y.

```
mouse = love.mouse.getX()mouse = love.mouse.getY()
...
mousex, mousey = love.mouse.getPosition()
```
#### Módulo love.mouse

- O módulo love.mouse contem funções dedicadas a interação pelo mouse.
- É possível verificar se um determinado botão do mouse foi pressionada usando o comando love.mouse.isDown

love.mouse.isDown(button)

• A função retorna verdadeiro se o botão passada como parâmetro estiver pressionado.

#### Módulo love.mouse

• É necessário utilizar uma **estrutura condicional** para verificar se o botão foi pressionado.

• **Exemplo**:

```
if love.mouse.isDown("l") then
   texto = "Left: : "End
Removed in LÖVE 0.10.0
```

```
if love.mouse.isDown(1) then
   texto = "Left: : "End
Available since LÖVE 0.10.0
```
• Lista de teclas: <http://www.love2d.org/wiki/MouseConstant>

- Utilizando as funções de interação pelo mouse, podemos modificar o "Hello World" para permitir que:
	- O usuário possa movimentar o texto com o mouse;
	- O texto seja modificado quando o usuário clicar com o mouse:
		- Botão da esquerda: "Left (l)" até o *[0.10.0](http://www.love2d.org/wiki/0.10.0)* e 1 atualmente
		- Botão da direita: "Right (r)" até o *[0.10.0](http://www.love2d.org/wiki/0.10.0)* e 2 atualmente
		- Botão do meio: "middle (m)" até o *[0.10.0](http://www.love2d.org/wiki/0.10.0)* e 3 atualmente
		- Nenhum botão: "Hello World!"

• Como podemos fazer isso?

```
local px -- posição x do texto
local py -- posição y do texto
local texto = "Hello World!"
function love.update(dt)
   if love.mouse.isDown("l") then
     texto = "Left: : "elseif love.mouse.isDown("r") then
     texto = "Right: :)"
   else
    texto = "Hello World!"
   end
  px = \text{love.mouse.getX()}py = love.mouse.getY()
end
function love.draw()
   love.graphics.print(texto, px, py)
end
```
# Função love.mousepressed

• A função love.mousepressed é um callback chamado sempre que o usuário pressiona um botão do mouse. Permite fazer a leitura dos botões de forma independente.

> love.mousepressed( x, y, button, istouch ) *Available since LÖVE [0.10.0](https://love2d.org/wiki/0.10.0)*

- x, y posições do mouse no momento do clique
- button botão pressionado
- Istouch se a interface é touch

love.mousepressed( x, y, button) *Available since LÖVE [0.9.0](https://love2d.org/wiki/0.9.0) and removed in LÖVE [0.10.0](https://love2d.org/wiki/0.10.0)*

# Função love.mousepressed

• A função love.mousepressed é um callback chamado sempre que o usuário pressiona um botão do mouse. Permite fazer a leitura dos botões de forma independente.

> love.mousepressed( x, y, button, istouch ) *Available since LÖVE [0.10.0](https://love2d.org/wiki/0.10.0)*

- x, y posições do mouse no momento do clique
- button botão pressionado
- Istouch se a interface é touch

love.mousepressed( x, y, button) *Available since LÖVE [0.9.0](https://love2d.org/wiki/0.9.0) and removed in LÖVE [0.10.0](https://love2d.org/wiki/0.10.0)*

# Função love.mousereleased

• A função love.mousereleased é um callback chamado sempre que o usuário solta um botão do mouse. Permite fazer a leitura dos botões de forma independente.

> love.mousereleased( x, y, button, istouch ) *Available since LÖVE [0.10.0](https://love2d.org/wiki/0.10.0)*

- x, y posições do mouse no momento do clique
- button botão pressionado
- Istouch se a interface é touch

love.mousereleased( x, y, button) *Available since LÖVE [0.9.0](https://love2d.org/wiki/0.9.0) and removed in LÖVE [0.10.0](https://love2d.org/wiki/0.10.0)*

#### Função love.mousemoved

• A função love.mousemoved é um callback chamado sempre que o usuário movimenta o mouse. Permite fazer a leitura dos movimentos de forma independente.

> love.mousemoved ( x, y, dx, dy ) *Available since LÖVE [0.9.2](https://love2d.org/wiki/0.10.0)*

- x, y posições do mouse no momento do clique
- dx, dy quanto se movimentou desde a última posição

#### Exercício 3

3. Modifique o programa do exercício anterior para permitir que o usuário possa movimentar o sol utilizando o mouse.

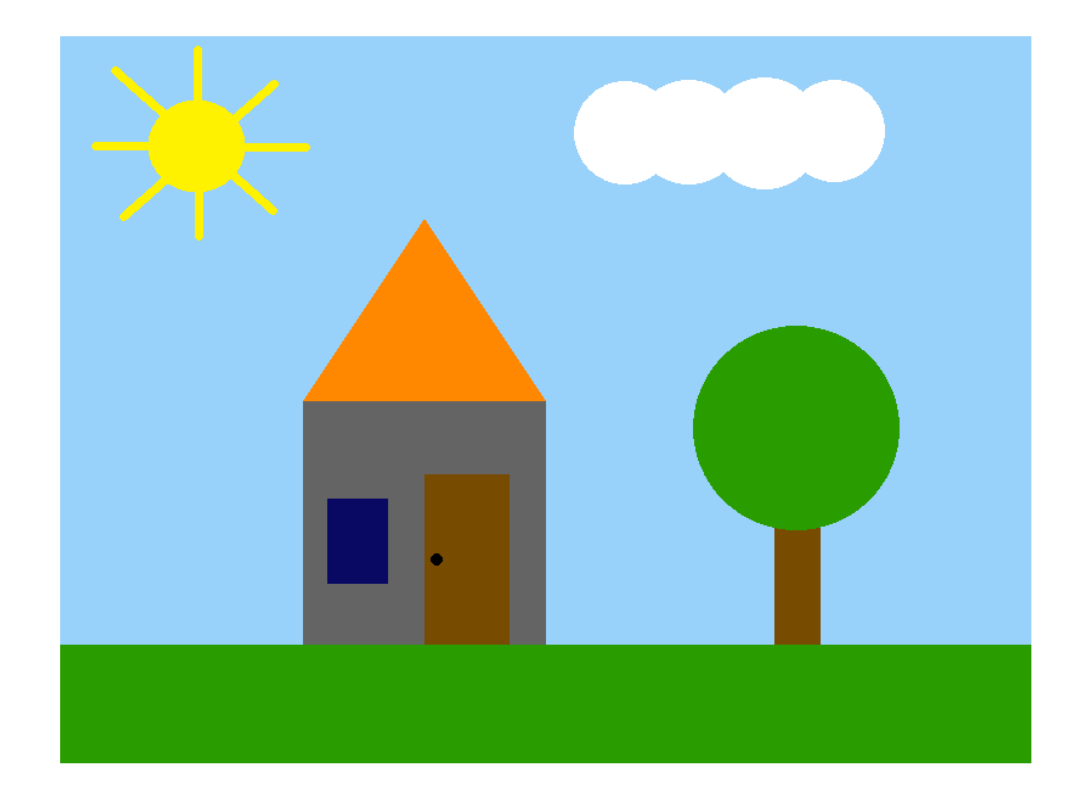

#### Exercícios

#### **Lista de Exercícios 06 – Interação Teclado e Mouse**

<http://www.inf.puc-rio.br/~abaffa/eng1000/>